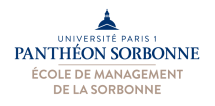

Université Paris 1 Panthéon Sorbonne Ecole de Management de la Sorbonne Enseignement : Informatique 

# **Fiche de TD - Sites Web Dynamiques avec PHP**

### **Démarrage**

Afin de pouvoir pratiquer le PHP, il vous faut **un serveur Web**. On peut transformer n'importe quel ordinateur en serveur Web à condition d'avoir installé les bons logiciels. Des multiples alternatives existent,

autant pour la plateforme Windows (**UwAmp**, Wamp, Mov'Amp, EasyPHP), que pour la plateforme Mac (Mamp). Ces logiciels installent sur les machine non seulement un serveur Web, mais également PHP et même MySQL. Dans les salles machines, nous avons installé **UwAmp**. Il faut donc le démarrer avant de commencer cette fiche de TD.

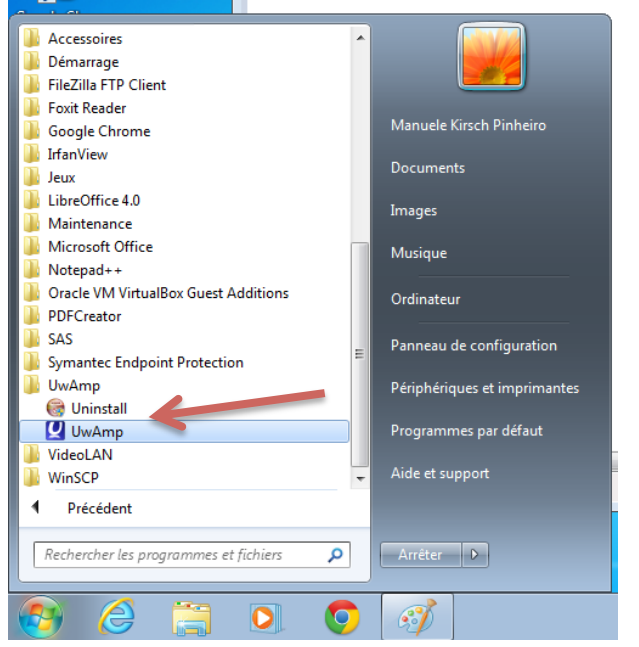

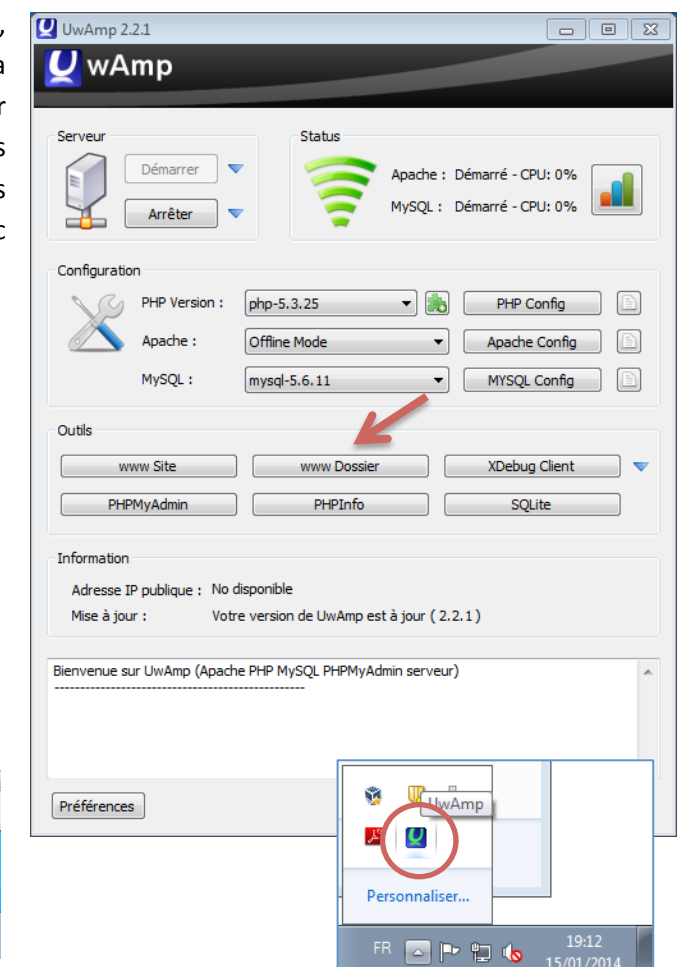

Une fois démarré, UwAmp ouvrira une fênetre de contrôle (image en haut à droite) et se mettra en exécution en arrière plan (indiqué par l'icône à côté de l'horloge).

A partir de la fênetre de contrôle, nous allons pouvoir accèder au dossier « **www** », où doivent se trouver les pages pour notre site. En cliquant sur le bouton « www Dossier », UwAmp nous ouvrira le dossier c:\UwAmp\www, qui est le dossier utilisé par défaut dans nos salles de TDs. C'est dans ce dossier qu'on enregistrera les pages qu'on réalisera tout au long de cette fiche.

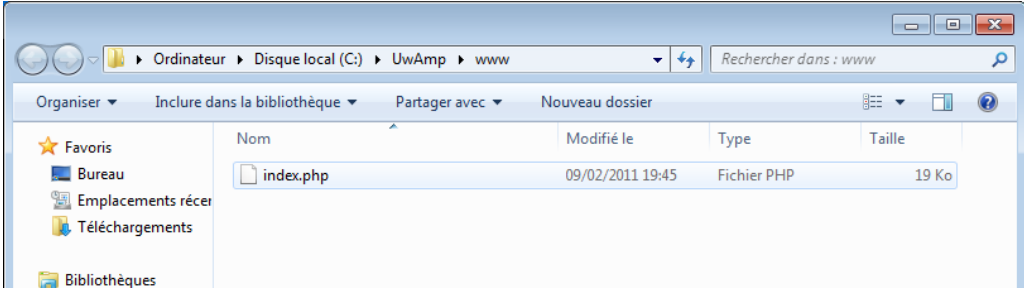

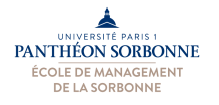

Université Paris 1 Panthéon Sorbonne Ecole de Management de la Sorbonne Enseignement : Informatique 

Pour éditer nos pages Web (HTML, CSS et PHP), nous allons utiliser « Notepad++ », que nous avons déjà utilisé pour les fiches d'exercices sur HTML et CSS. Les pages PHP doivent ainsi être enregistrées dans le dossier www (indiqué ci-dessus) pour que le serveur Web UwAmp puisse les interpréter. A titre d'exemple, nous allons donc d'abord créer une première page PHP (voir image ci-dessous) que nous allons enregistrer dans ce dossier « c:\UwAmp\www » sous le nom « premier.php ». Attention à bien enregistrer la page au **format PHP** (et non TXT).

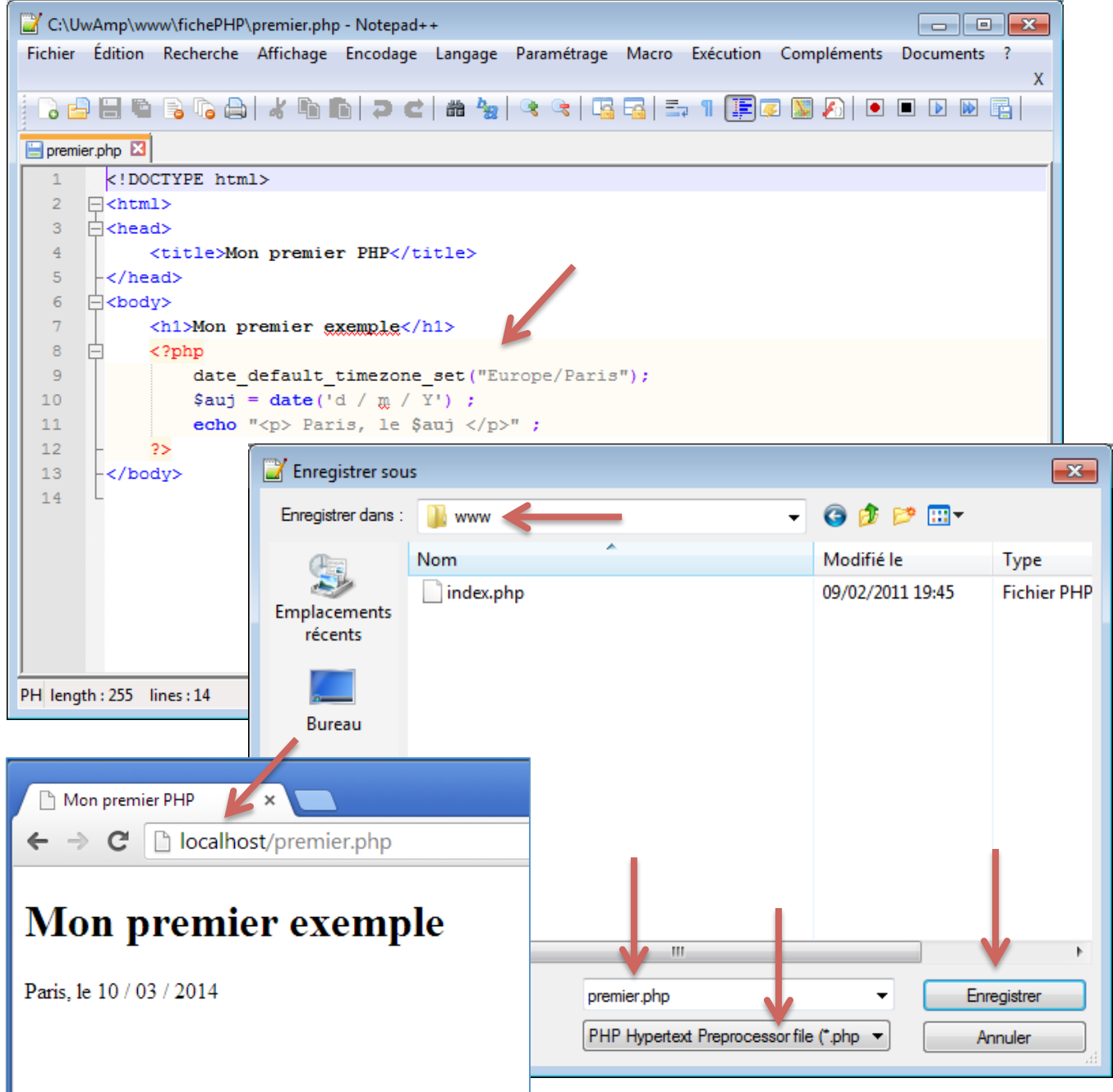

Une fois enregistrée sur notre serveur local, notre page est accessible par le Web : http://localhost/premier.php

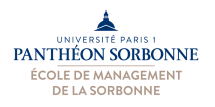

Université Paris 1 Panthéon Sorbonne Ecole de Management de la Sorbonne Enseignement : Informatique 

# **Exercices** :

。 白日  $\overline{R}$   $\overline{R}$   $\overline{$ 

**1)** Dans une boutique de vêtements, on souhaite appliquer une remise de prix en fonction de la valeur total des achats. Pour plus de 50€ en achat, on souhaite offrir aux clients une remise de **10%.** Pour plus de 100€ d'achat, on lui offrira une remise de 20%, alors que pour plus de 150€ d'achats, on offrira 25%. Construire une page Web permettant à un client d'indiquer le montant de ses achats et de savoir ainsi le montant qu'il aura en remise.

Dans cet exercice, nous allons implémenter un des algorithmes que nous avons réalisé lors de la Fiche n° 3. Pour le réaliser, nous avons besoin d'une valeur en entrée correspondant au montant total d'achats. On va donc devoir demander à l'utilisateur de nous fournir cette valeur. Pour interagir avec notre utilisateur, nous allons lui proposer un formulaire très simple, où il pourra renseigner ce montant. Nous allons donc démarrer l'exercice par la création d'un formulaire en HTML comme celui-ci.

Pour faire notre formulaire, nous allons donc créer un document .html que nous allons enregistrer dans notre serveur Web (sur le fameux dossier « **c:\UwAmp\www »**). 

C:\UwAmp\www\fichePHP\fichePHP-0.html - Notepad++

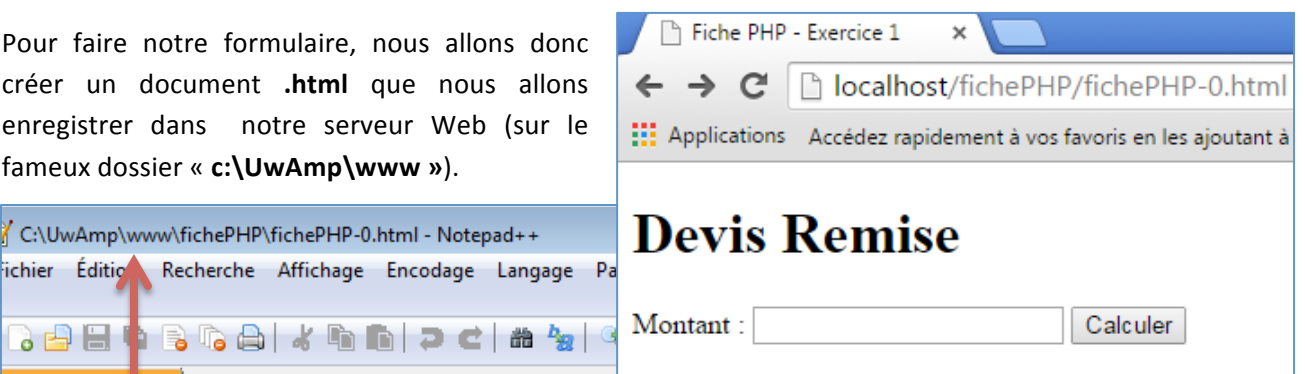

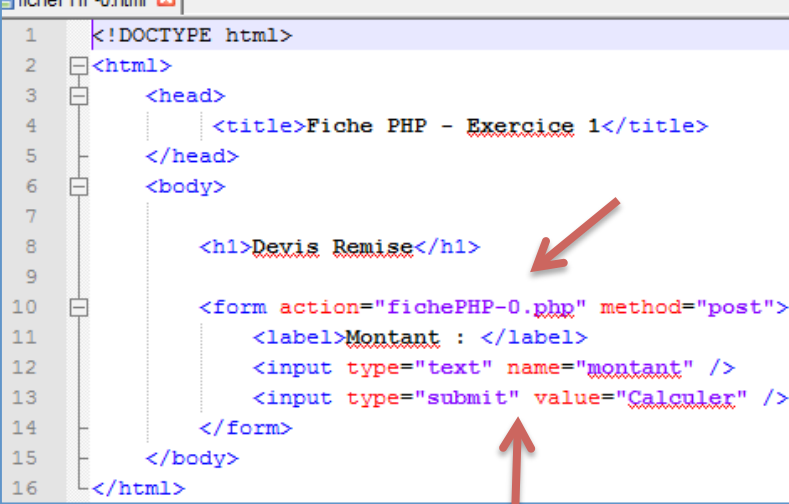

IBGA 14 la 10 | 2 | 2 | 2 12 | 2 |

Cette page Web devra contenir, en plus des balises traditionnelles (html, *head*, *body*…), une balise spécial, la balise **form**, qui sert à construire un formulaire. 

Deux informations sont essentielles à un formulaire : la méthode et l'action. L'action (action=...) indique à qui les données récoltées dans le formulaire seront transmises, alors que la méthode (method=...) indique au navigateur comment il doit transférer

ces données. L'action va donc indiquer la page PHP qui devra traiter ces données (donc, celle qui implémentera notre algorithme). Pour la méthode, deux méthodes sont possibles, le GET et le POST. Nous allons utiliser la méthode POST.

Pour l'entrée des données, nous allons proposer à l'utilisateur un champ texte à remplir et un bouton. Tous les deux sont représentés par une balise « **input** » : **<input type="text"** ... » pour le champ de texte et **<input type="submit" ... » pour le bouton. Très important : notre champs texte devra aussi avoir un nom** (<input type="text" name="montant" />) qui va nous permettre après de récupérer les données que l'utilisateur aurait rempli à l'intérieur

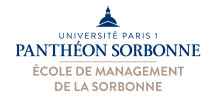

Une fois terminé notre formulaire, on va pouvoir se concentrer sur notre page PHP. Pour commencer, nous allons créer une nouvelle page et l'enregistrer sur le dossier dossier « **c:\UwAmp\www.** Attention à l'enregistrer avec le même nom que nous avons indiqué dans « **form action="..."** » de notre formulaire.

Comme on peut voit dans l'image ci-contre, une page PHP est une page Web où on introduit des morceaux de code PHP. Ceux-ci sont délimités par la balise spécial « **< ?php …. > »**. 

Dans un premier moment, nous allons simplement récupérer les informations de notre champ de texte « montant ». Puisque, dans notre formulaire, nous avons indiqué la méthode POST (method="post"), les données seront disponibles pour nous dans le **tableau associatif** \$ POST. On récupérer les informations et les stocker dans une variable (« \$mont ») :

# **\$mont = \$\_POST["montant"] ;**

Puis on va afficher ce montant à l'aide de l'instruction « echo » :

# **echo** "<p> Montant = \$mont </p>";

Ce qui va nous donner une sortie comme celle à côté, si on met la valeur « 5 » dans notre formulaire et qu'on clique sur « calculer ».

```
if ($mont	>=	150)	{
    $remise = $mont * 0.25 ;
}		
elseif	($mont	>=	100)	{
   $remise = $mont * 0.20 ;
}
elseif	($mont	>=	50)	{
   Sremise = \text{\$mont} * 0.10 ;
}
else	{
  $remise = 0;
}
echo "<p> remise = $remise </p>";
```
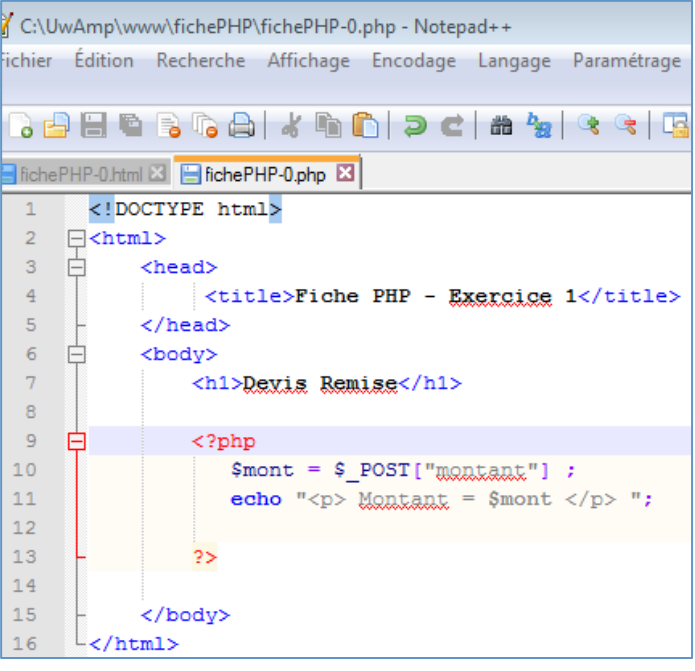

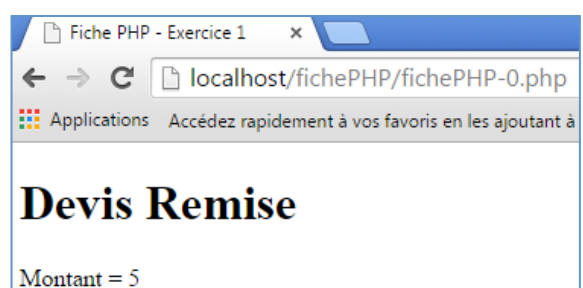

Il nous reste qu'à terminer notre code, suivant l'algorithme que nous avons défini dans la fiche n° 3. Celui-ci était composé par une séquence de tests « Si ... Sinon Si... Sinon » qu'on va reproduire en PHP à l'aide de l'instruction « if ... elseif ... else **...** », suivant ce que nous avons vu en cours.

Puis, nous allons conclure en affichant, à l'aide de l'instruction « **echo** », la valeur de remise que nous venons de calculer.

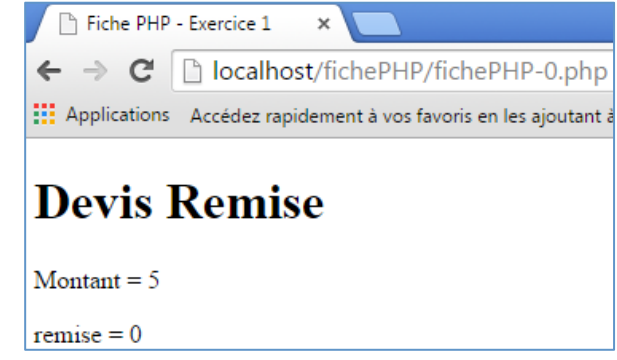

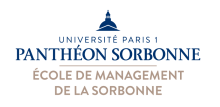

2) Rédiger un formulaire HTML qui demande à l'utilisateur son salaire mensuel. Rédiger une page PHP qui, à partir des informations fournies par l'utilisateur dans le formulaire, indiquer à *l'utilisateur* **quelle la tranche d'imposition qui convient à ses revenus. Les barèmes d'imposition** sont indiqués dans la table ci-dessous.

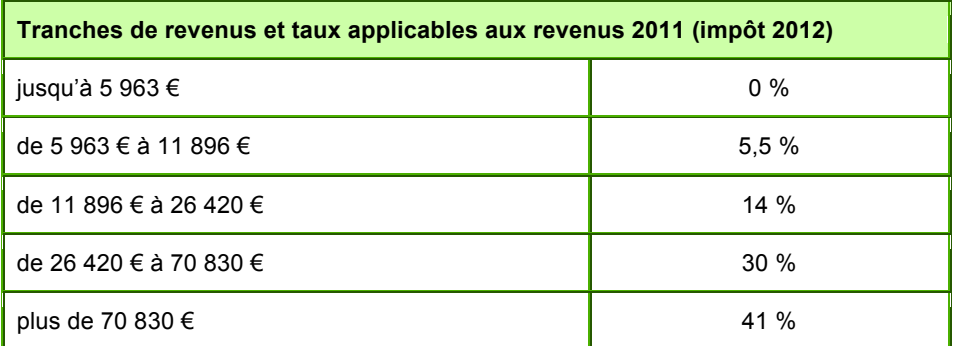

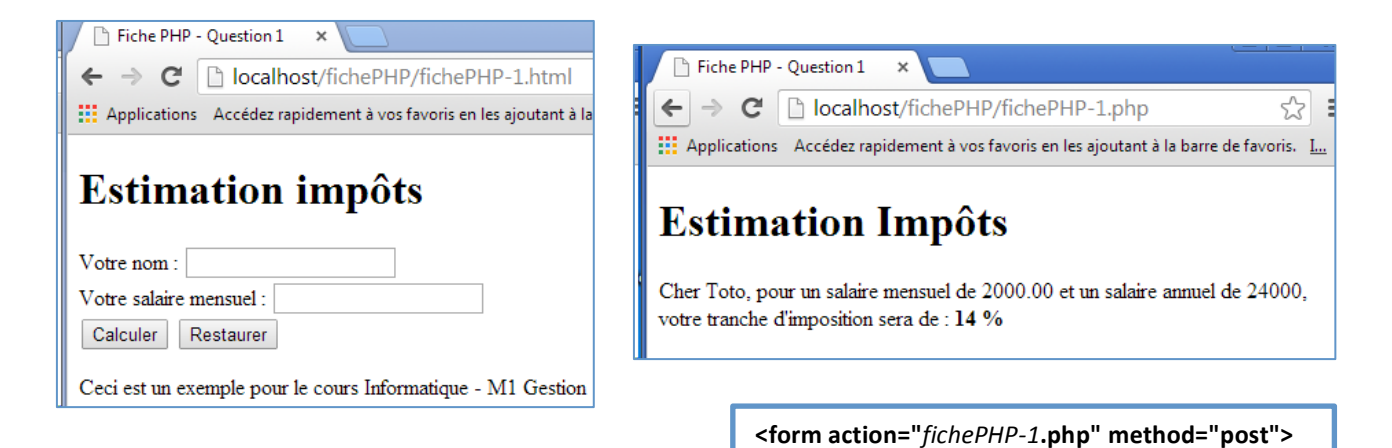

 $\ldots$ 

 $\ldots$ 

</form>

 $- $br/>$$ 

Comme pour l'exercice précédent, pour faire cet exercice, il faudra construire à la fois une page HTML contenant un formulaire comme celui illustré par la figure ci-dessus, et une page PHP qui réalisera les « calculs » (en occurrence, analyser la valeur indiquée pour le salaire). On a donc deux fichiers à faire, un **.html** (disons « **fichePHP-1.html** ») et un .php (appelons-le « **fichePHP-1.php** »). 

Pour réaliser le formulaire dans la page HTML, on utilisera à nouveau la balise « form », laquelle contiendra au moins un champ d'entrée (balise « input ») pour que l'utilisateur indique son salaire. Cette information sera reprise par la page PHP. Le lien entre la page HTML contenant le formulaire et la page PHP se fait dans la **balise « form »** à travers son **attribut** « **action** ». 

Dans la page PHP, nous allons récupérer les données remplies par l'utilisateur dans le formulaire. Pour cela, on utilisera à nouveau le

tableau « **\$\_POST** » (puisqu'on a indiqué **la méthode « post »** dans la **balise « form »**). La valeur de chaque champ du formulaire est accessible à travers ce tableau associatif par son nom (par exemple, pour un

```
< ?php	
.	.	.
  				$salaire	=	$_POST["salaire"] ;
.	.	.
 if ( $salaireAnnuel < 5963)
 \{ Stranche = 0; \}elseif ( $salaireAnnuel < 11896 )
 \{ $tranche = 5.5; \}\ldots		else	
 \{ $tranche = 41; \}.	.	.			?>
```
 <label>Votre salaire mensuel : </label> <input type="number" name="salaire" />

<input type="submit" value="Calculer" /> <input type="reset" value="Restaurer"/>

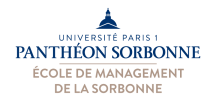

champ nommé « salaire », on fera **\$ POST["salaire"]** ). Une fois qu'on aura récupéré le contenu du champ « salaire », on pourra alors calculer la valeur du salaire annuel (*\$salaire* \* 12), puis le tester à l'aide de l'instruction « if » afin de connaître dans quelle catégorie de salaire notre salarié se trouve.

# **3)** Réaliser une calculette simple (avec les quatre opérations de base : +, -, \* et / ) à l'aide des langages HTML/CSS et PHP.

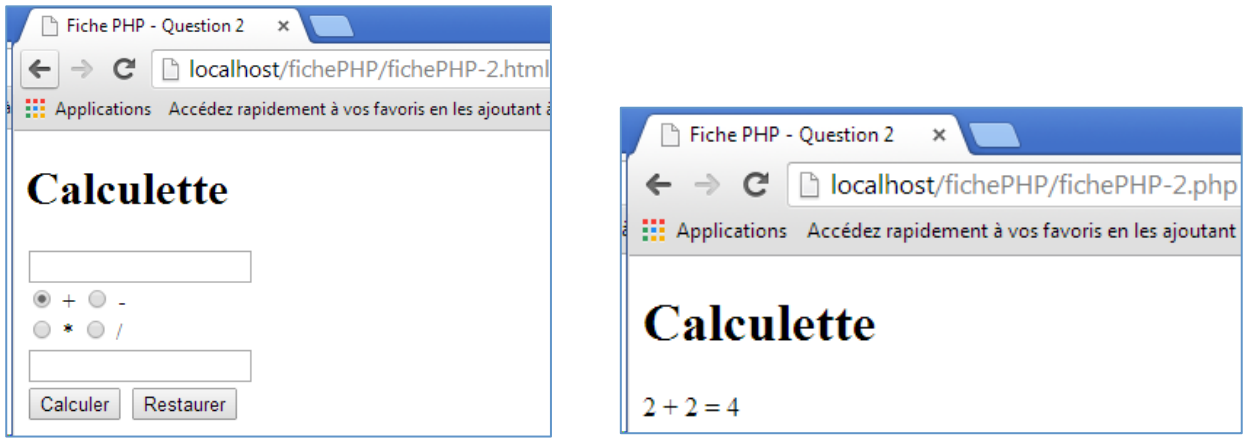

Comme pour l'exercice précédent, nous allons faire deux fichiers, un .html (« fichePHP-2.html », par exemple) et un .php (« fichePHP-2.php »). Une calculette peut être réalisée à l'aide d'un formulaire très simple, avec les deux champs pour les opérants (balise « **input** » de **type** « **number** ») et des boutons de type « radio » (balise « **input** » de type « radio ») pour chacune des opérations.

**<form action="***fichePHP-2***.php" method="post">**  $\ldots$  <**input type="number" name="***op1***"** /> <**input type="radio" name**="*operateur*" **value="+"**  $checked$  />  $+$ <**input** type="radio" **name**="*operateur*" **value="-"**/> -  $\ldots$ <input type="submit" value="Calculer" /> </form>

Dans notre page PHP (« fichiePHP-2.php »), nous allons devoir récupérer ces informations à partir du tableau

associatif « \$\_POST », comme pour l'exercice précédent. Nous allons faire, par exemple, « **\$\_POST["op1"]** » pour récupérer le contenu du champ « op1 », et « **\$\_POST["operateur"]** pour connaître l'opérateur choisi par l'utilisateur.

Une fois en possession de ces informations (les opérants et l'opérateur choisi), il nous suffit de tester, à l'aide des instructions « if ... elseif ... else », quel a été l'opérateur choisi et donc réaliser l'opération correspondante.

```
$operateur	=	$_POST["operateur"];
$op1	=	$_POST["op1"];
\ldotsif ( $operateur == '+')
\{ \$res = $op1 + $op2; \}elseif ($operateur == '-')
.	.	.			
echo "<p>Sop1 Soperateur Sop2 = Sres </p>";
```
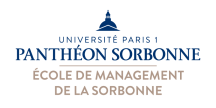

4) Une banque en ligne offre un nouvel investissement de type épargne, le Livret Alpha+, lequel offre pendant les 3 premières années un taux de 2% à l'an et de 1,5% pour les années suivantes. Construire un formulaire et une page PHP qui, à partir d'un montant initial renseigné par le client, montrent au client une prévision de ses gains pour les 8 prochaines années.

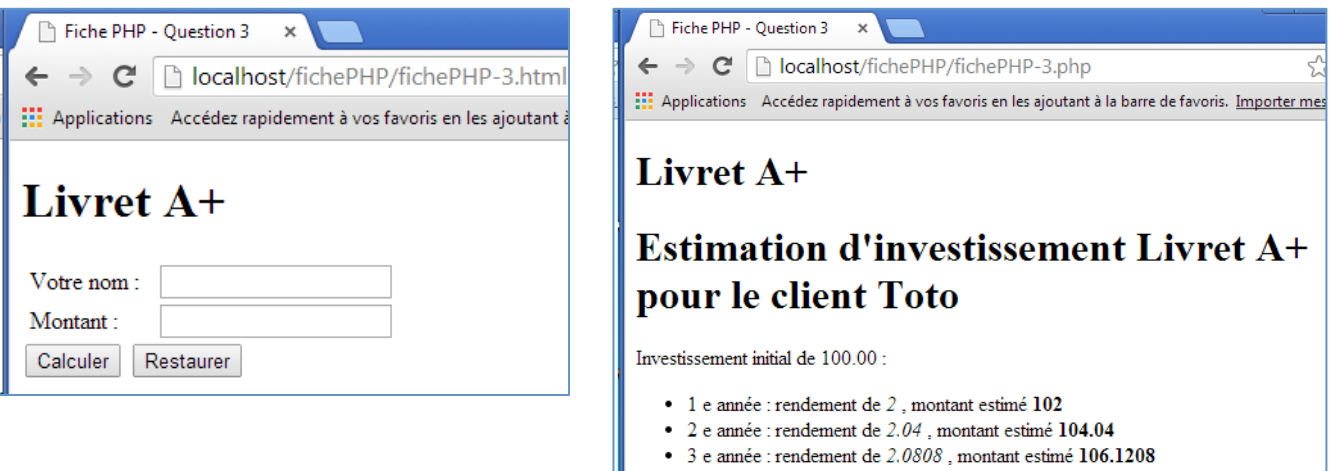

Comme pour les exercices précédents, dans celui-ci, nous allons construire une page HTML (comme celle illustrée ci-dessus à gauche) et une page PHP. La page HTML contiendra le

• 4 e année : rendement de 1.591812, montant estimé 107.712612 • 5 e année : rendement de 1.61568918, montant estimé 109.32830118 • 6 e année : rendement de 1.6399245177 . montant estimé 110.9682256977 • 7 e année : rendement de 1.6645233854655, montant estimé 112.63274908317 • 8 e année : rendement de 1.6894912362475, montant estimé 114.32224031941

formulaire dans lequel le client renseignera le montant initial. La procédure est la même que pour les exercices 1 et 2 : on créera un formulaire à l'aide de la balise « **form** », dans lequel on ajoutera au moins un champ (balise « **input** ») pour le montant. Ce formulaire fera appelle à la page PHP que nous allons créer (« *fichePHP-3*.**php** ») à travers l'attribut « **action** » de la balise « **form** ». 

Dans la page PHP, nous allons à nouveau implémenter un algorithme que nous avons proposé dans la fiche n° 3. Plusieurs solutions existent, mais elles auront toutes d'abord besoin de récupérer les informations renseignées par le client, et notamment le montant initial, à l'aide du tableau associatif « **\$ POST** », exactement comme nous l'avons fait dans l'exercice 1 (« **\$\_POST["montant"]** »). 

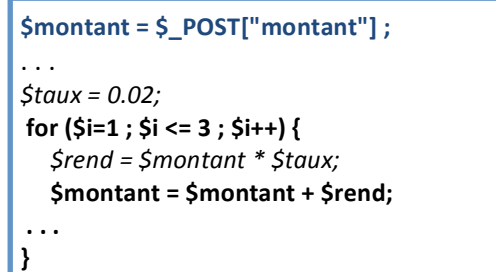

Ensuite, on devrait utiliser au moins une boucle pour pouvoir incrémenter ce montant initial d'un rendement selon un taux fixe 2% pendant 3 ans, puis de 1,5% pendant les 5 années suivantes. Par exemple, on peut faire une première boucle (une boucle « for », par exemple), qui va nous permettre de répéter une même opération (le fait d'incrémenter le montant), pour les 3 premières années. Puis, on peut faire exactement la même chose pour les 5 années suivantes, ce qui implique une nouvelle boucle, mais cette fois-ci, de l'année 4 à l'année 8 (« for (\$i=4; \$i<=8; \$i++) ») avec une valeur de taux de 1,5% (« \$taux = **0.015;** »). Il s'agit d'une solution possible. A vous d'expérimenter d'autres solutions...  $\odot$ 

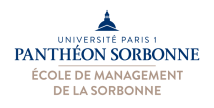

5) A l'aide de l'outil phpMyAdmin (accessible à partir de la fenêtre de contrôle UwAmp), créer une **base** « Produits » contenant une table « Produit » avec les données indiquées ci-dessous.

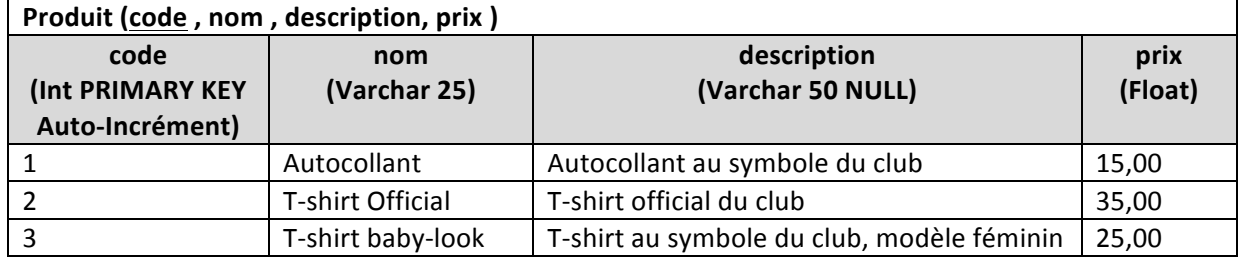

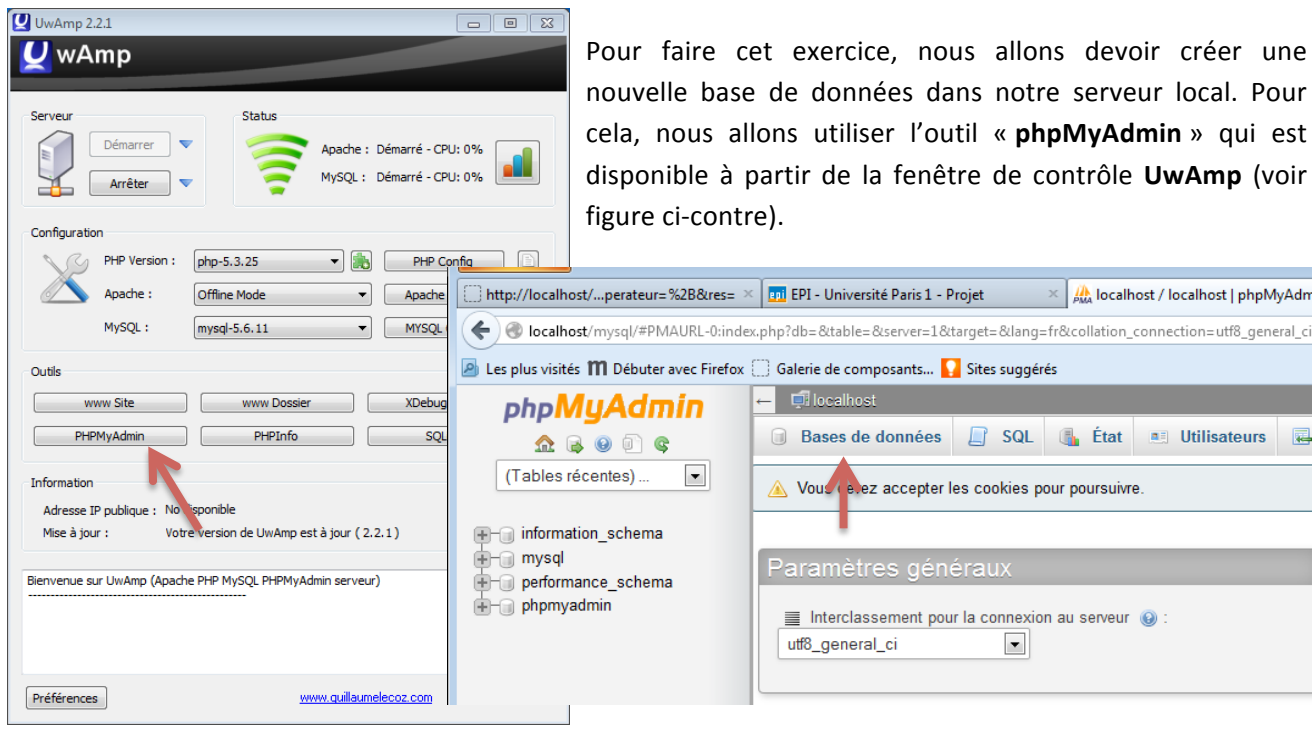

L'outil phpMyAdmin nous permet de créer des nouvelles bases de données et d'y ajouter de nouvelles tables et des nouvelles données. Pour créer une nouvelle base, il faut cliquer sur « Bases de données », puis renseigner le nom de la nouvelle base (« Produits » dans notre cas).

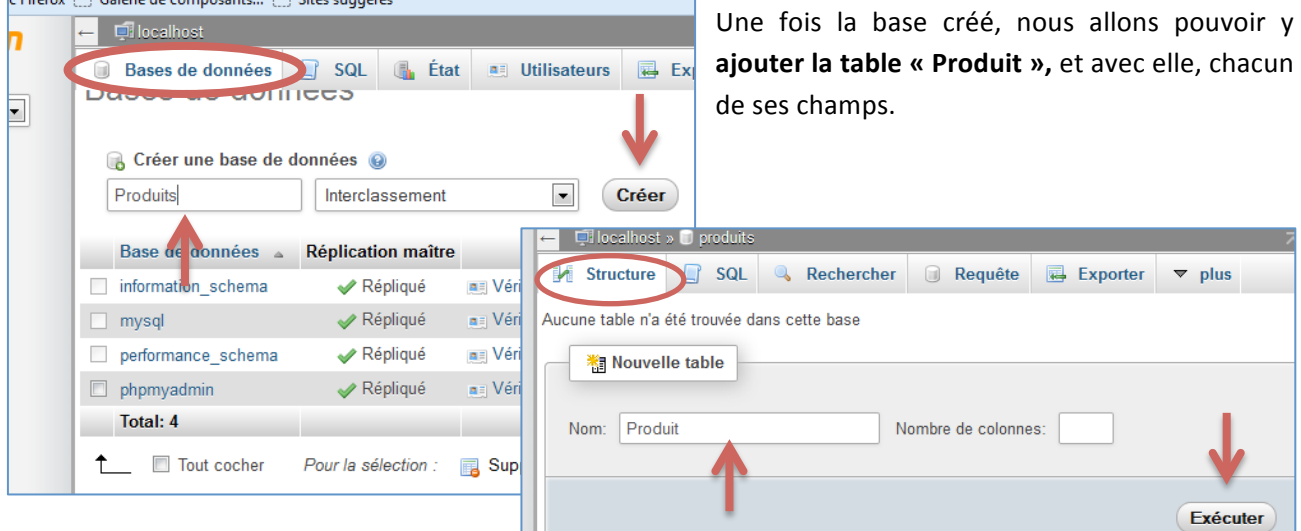

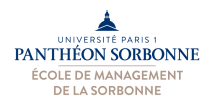

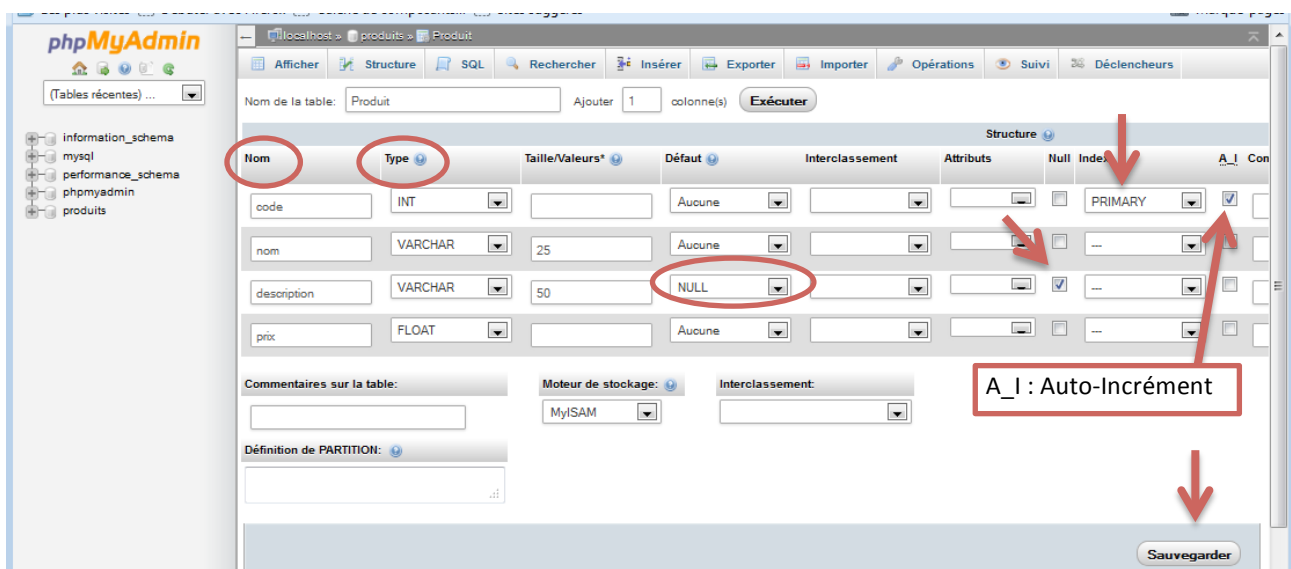

Puis, en cliquant sur « *insérer* », nous allons pouvoir y insérer les données demandées. En cliquant sur « afficher », nous allons pouvoir vérifier après si nos données ont bien été insérées.

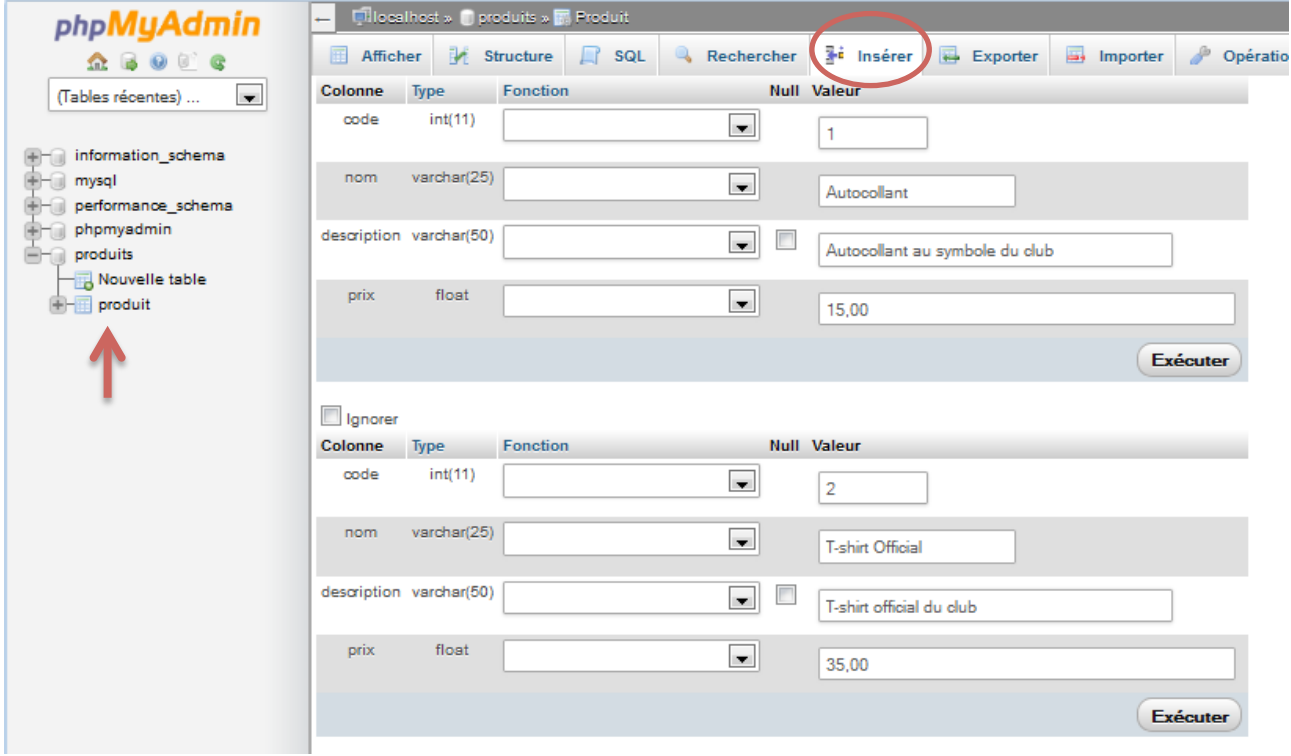

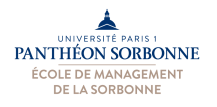

**6) Toujours à l'aide de l'outil phpMyAdmin, modifier les privilèges de la base de données « Produits » afin de lui ajouter un nouvel utilisateur nommé « php » avec, pour mot de passe « php ».**

La création d'un utilisateur est possible à partir du lien « **privilèges** » qui apparaît une fois qu'on clique sur la base de données. A partir de là, nous allons pouvoir ajouter un nouvel utilisateur.

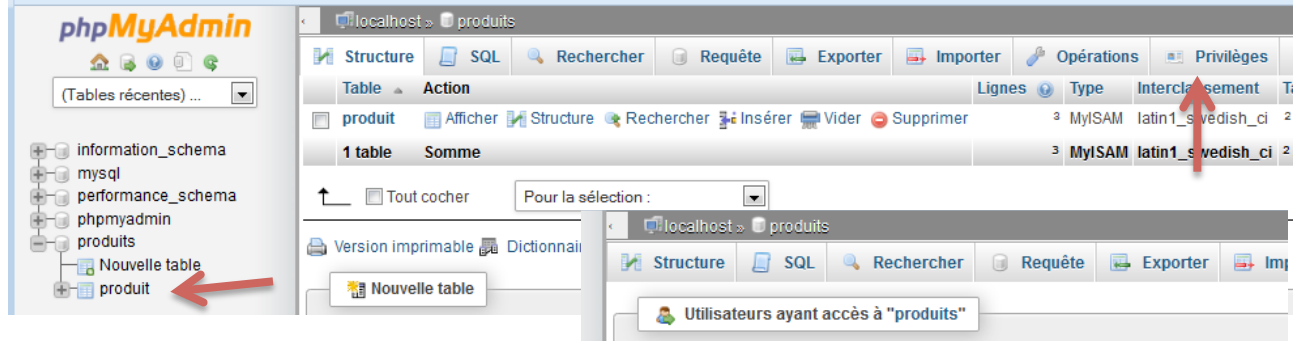

Lors de la création de notre utilisateur « **php** », nous allons pouvoir lui attribuer tous les droits sur l'ensemble de la base de données « **Produit** ». A ne pas oublier d'indiquer que l'accès à cette base est « local » (puisque le serveur qui héberge la base de données et le même qui héberge les pages PHP).

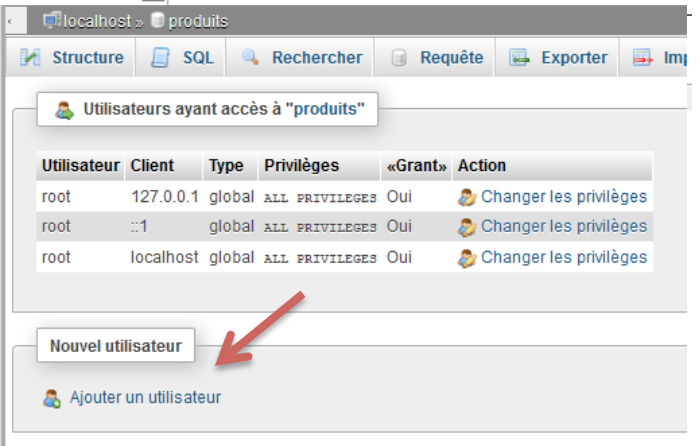

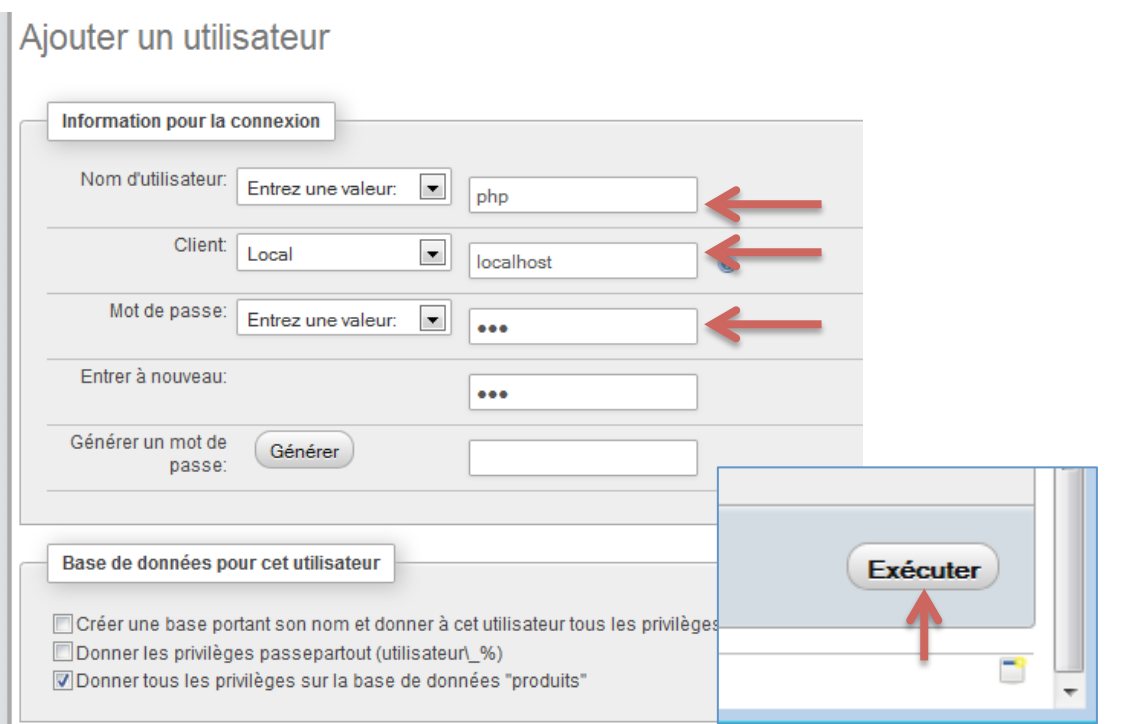

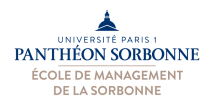

**7) Une fois les exercices 4 et 5 réalisés, créer une page PHP capable de se connecter à la base de**  données « Produits », utilisant l'utilisateur et le mot de passe que vous venez de créer, et de lister l'ensemble de produits présents dans la base de données. Vous pouvez utiliser pour cela la requête SQL « **SELECT** \* FROM Produit ».

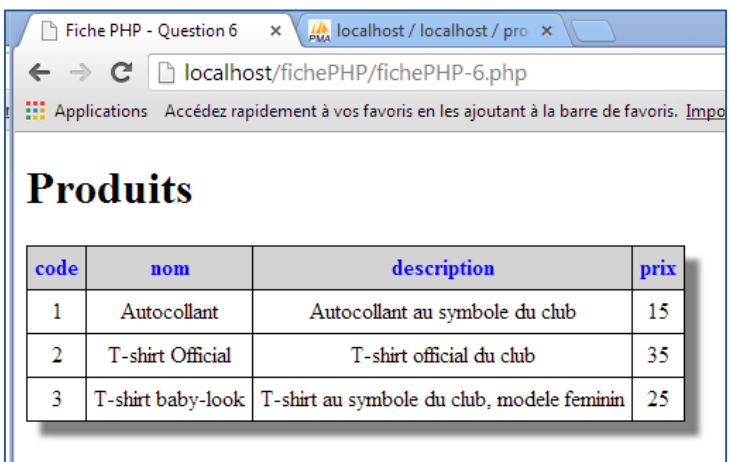

l'utilisateur, mais également le nom du serveur (« **localhost** » pour nous) et de la base de données (« **Produits** » dans notre cas). Nous pouvons garder ces informations dans des variables.

Une fois en possession de ces informations, nous allons pouvoir nous connecter à l'aide d'un objet de la classe **« mysqli »**. Puisque toute connexion n'est pas forcément réussie (le serveur peut être éteint, ou on peut simplement oublier de démarrer

Uwamp (3), il est de important de tester si la connexion s'est correctement effectuée. Pour cela, nous allons utiliser un test « if » : le test « if (\$mysqli->connect\_errno) » nous permet de savoir s'il y a eu un problème de connexion. Si c'est le cas, le mieux est d'arrêter l'exécution de la page PHP grâce à la fonction « **die** ».

Maintenant que nous avons la connexion avec la base de données établie, nous allons pouvoir lui soumettre une requête pour récupérer les informations sur les produits. La requête SQL « **select** \* from Produits » nous permet ceci. Pour la soumettre à la base de données, nous allons utiliser l'opération « **query** » de l'objet « **mysqli** » (« **\$mysqli->query** »). 

Une fois en possession des résultats de la requête, nous allons pouvoir les afficher dans un tableau (un « **echo** " <table> " ; » nous aidera pour cela). Ces résultats incluent non seulement les données (nos produits), mais aussi les noms des colonnes (attributs) de la table « **Produit** ». Nous allons donc pouvoir

récupérer les noms des colonnes pour les afficher dans notre tableau. Ceci est possible à travers l'opération « **fetch\_fields** » de l'objet **\$resultat** (« **\$resultat -> fetch\_fields()** ; »). Cette opération nous retournera un tableau associatif que nous allons parcourir à l'aide d'une boucle « **foreach** ». 

Dans cet exercice, nous allons créer une page PHP capable se connecter à la base de données « **Produits** » que nous venons de créer afin d'y récupérer les informations de la table « **Produit** ».

La première étape consiste donc à se **connecter à la base de données** utilisant l'utilisateur que nous venons de créer (user « **php** », mot de passe « **php** »). Pour se connecter, nous avons besoin de connaître non seulement les informations de 

> //données pour la connexion à la BdD  **\$host = "localhost"; \$user="php"; \$password="php"; \$database = "Produits";** //connexion à la BdD *<u>\$mysqli</u>* = new mysqli(*\$host, \$user, \$password, \$database***);**

if (\$mysqli->connect\_errno) { die ("Echec lors de la connexion" **. \$mysqli->connect\_error);** } **\$sql = "SELECT \* FROM Produit" ;**

**\$resultat = \$mysqli->query(\$sql);**

\$titres = \$resultat -> fetch\_fields() ; **foreach (***\$titres as \$colonne***) {** *echo "<th> "* . \$colonne->name . " </th>" ; **}**

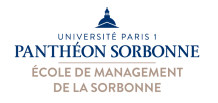

Après avoir affiché les noms de colonnes, nous pouvons nous concentrer sur les données proprement parlées. Nous allons récupérer ligne à ligne (c'est-à-dire, produit à produit), à l'aide de l'opération « **fetch\_object** » de l'objet **\$resultat** dans une boucle (« **while ( \$ligne = \$resultat->fetch\_object() )** »). 

Cette opération nous retournera un objet dont les attributs correspondent aux colonnes de la table **Produit**. Nous pouvons ainsi utiliser une boucle « **foreach** » pour récupérer la valeur de chacun de ces attributs (« **foreach (\$ligne as \$colonne=>\$val)** »). 

Une fois les données récupérées et affichées, nous pouvons fermer la connexion que nous avions ouvert tout au début (« **\$mysqli->close();** »).

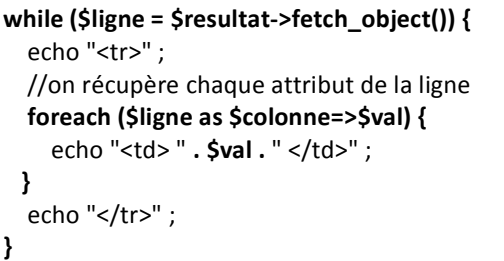

8) Construire un formulaire HTML et une page PHP permettant à un utilisateur de insérer un **nouveau produit dans la base de données.**

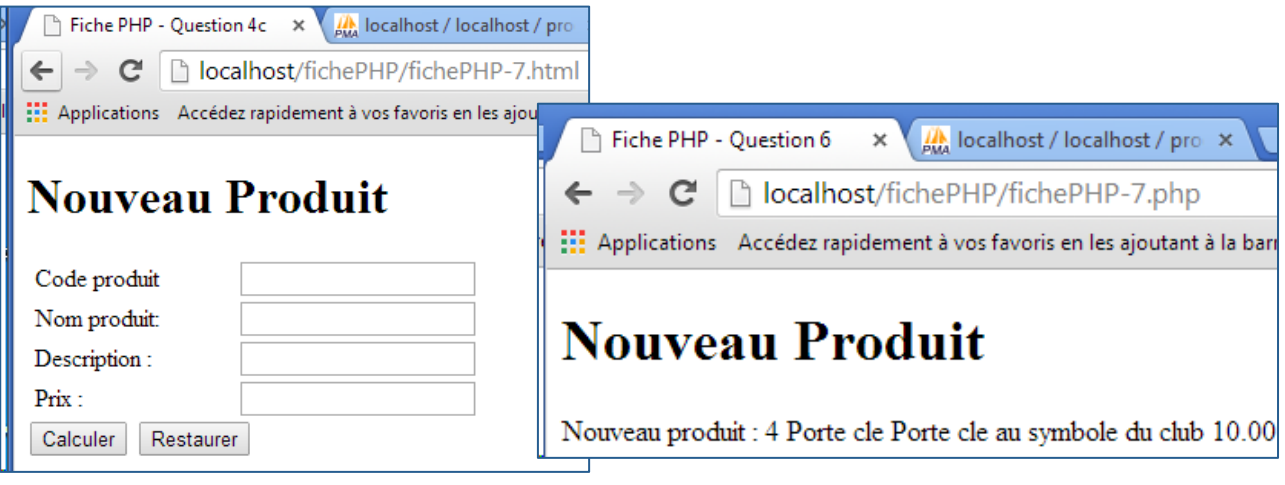

Dans cet exercice, nous aurons besoin de construire une page HTML contenant un formulaire qui nous permettra de renseigner les données du nouveau produit. Nous devons avoir ainsi un champs pour chaque attribut de la table « **Produit** ».

Ces informations seront récupérées par la page PHP, toujours à l'aide du tableau associatif « \$ POST ». Puisque nous allons utiliser celles-ci

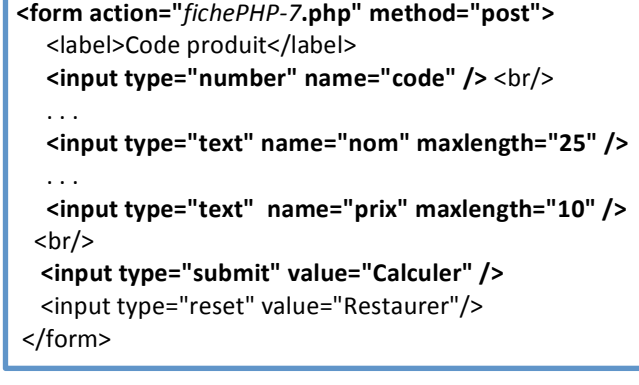

pour créer un nouveau produit, nous devrons vérifier si toutes les informations nécessaires (et notamment le nom et le prix) ont bien été remplies. Ceci se fera à l'aide d'un test « if » et de la fonction « **empty** ». Nous pouvons aussi tester si la valeur renseignée pour le prix est bel et bien un numéro (et pas un texte) à l'aide de la fonction « **is\_numeric** », ce qui nous donne le test suivant « if (empty(\$nom) OR empty(\$prix) **OR !is\_numeric(\$prix) )** ».

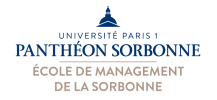

**}**

Université Paris 1 Panthéon Sorbonne Ecole de Management de la Sorbonne Enseignement : Informatique 

Une fois en possession de toutes les informations nécessaires, nous allons pouvoir les insérer dans la base de données. Pour le faire, la procédure est très similaire à celle réalisée dans l'exercice précédent. Comme dans l'exercice précédent, nous allons ouvrir une connexion à l'aide d'un objet « mysqli ». Puis, nous allons lui soumettre une requête. Celle-ci sera une requête d'inclusion :

# $\frac{1}{5}$ sql = "INSERT INTO Produit (code, nom, description, prix) VALUES ( \$code, '\$nom', '\$descr', \$prix);

Pour soumettre cette requête, nous allons utiliser, comme dans l'exercice précédent, l'opération « **query** » de l'objet **\$mysqli** : « **\$resultat = \$mysqli->query(\$sql);** ». 

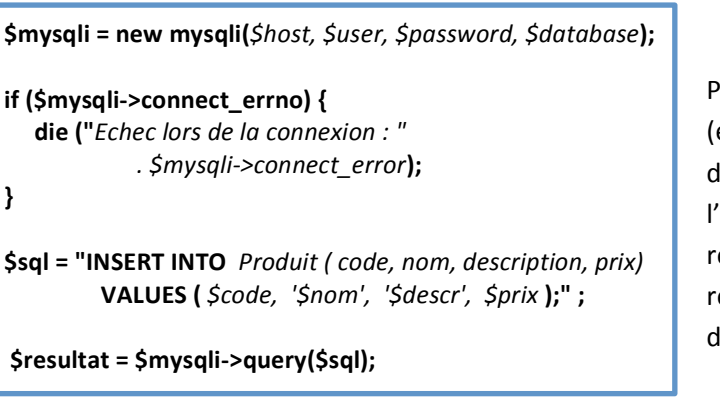

**\$code = \$\_POST["***code***"]; \$nom = \$\_POST["***nom***"]; \$descr = \$\_POST["***descr***"]; \$prix = \$\_POST["***prix***"];**

# **//on vérifie qu'on a les données if (empty(\$nom) OR empty(\$prix)** OR !is\_numeric(\$prix) ) {

echo "<p> Impossible de créer un nouveau produit </p>";

#### **else** {

**}**

// si on n'a pas une valeur pour le code, //on laisse l'auto-increment en choisir une. if  $($  empty( $Scode)$ )  $\{Scode = 'N';\}$ **. . . }**

our être sûr que notre requête a bien marché et donc que le nouveau produit a été introduit ans la base de données), nous allons tester objet « **\$resultat** ». Les requêtes « INSERT » etournent vrai (ou faux) selon si elles ont éussit pas. Nous pouvons donc tester la valeur le **\$resultat** avec un « if » : « if (! \$resultat ) ».

#### **if (! \$resultat ) {**

echo "<p>Impossible de créer le produit \$nom. </p>" ;

#### **} else {**

**}**

```
//on recupere le dernier id utilisé pour le code
$code = $mysqli->insert_id;
echo "<p> Nouveau produit : $code $nom
          $descr $prix </p>" ;
```